# Making a Simple Website using WordPress.org

Making Complex and Difficult Script in a Simple Way

Jeremia Kavin Raja Parluhutan (13514060)

*Informatics/Computer Science School of Electrical Engineering and Informatics Institut Teknologi Bandung, Jl. Ganesha 10, Bandung 40132, Indonesia 13514060@std.stei.itb.ac.id*

*Abstract***—This paper is started by the title, writer's information, abstract, and keywords. This paper is divided into introduction, background, basic theory, the content (the Simple Website Making Process using WordPress.org), and the result. The introduction contains the information about CMS and WordPress. The background contains the reason why CMSs are needed nowadays. The basic theory contains the theory of webbased application development and CMS. The content contains information about how to make simple website using WordPress.org. The result contains the screenshot of my project. This paper is closed by acknowledgment, references, statement, and digital signature.**

#### *Keywords—CMS; HTML; website; PHP; CSS*

#### I. INTRODUCTION

Content Management System or CMS is an application which we can use to create and modify digital content. CMS keeps track of every piece of content on the website. It can reduce the need to code from scratch. So, many people can create a digital application without deeper coding knowledge needed.

One of the widely used CMSs to manage websites is WordPress. WordPress was developed by Matt Mullenweg and Mike Little in 2003. It was preceded by *b2/cafelog*, a blog hosting which made by Matt Mullenweg. WordPress nowadays is a fork of *b2/cafelog*, its precursor, which developed with many features-addition, e.g. search-engine, plugins, etc. WordPress is free and open-source CMS. It is also easy to use, too. It is written in PHP (PHP Hypertext Preprocessor). The data in WordPress are stored by using MySQL.

WordPress provides two services: the full-hosted WordPress.com and the self-hosted WordPress.org. WordPress.com is the hosting facility and management system which makes the user only choosing themes, integration to social networks, and posting in the sites. Meanwhile, WordPress.org is the CMS which lets the user providing the host and taking care all the content of the sites. In this paper, I will use and explore WordPress.org to make a simple website.

# II. BACKGROUND

Advanced industry requires to spread the information about its products. It is needed to support the increasing selling value and selling number of the products. The products will be widely known around the city, the nation, or the world. The selling of the products will increase in proportion to the increase of number of people who know the products.

Besides that, many companies need to publish its profile and contact. It is also needed in maintain the products. The customer can complain about the products by contacting the company. The company can have a joint-venture with another company because each company knows another company well by reading the company profile. People can apply for the job in the company after knowing the information of company's profile and company's careers.

Not only that, many people want to share their personal information. The personal information they share can be profile, stories, thoughts, pictures, contacts, and many more. We all know that there is blog, which can be used by people to be substitution of diary. The differences between blog and diary is that the blog can be read by many people, while diary is only read personally.

The technology which we can use to spread the information to worldwide is internet. We can make pages and publish it. The set of related pages in internet which is owned by same people is called website. At this moment, many people, start from individual to groups of people, such like companies, organizations, etc., make website to share their information. Meanwhile, almost all browsers can only read the pages which are written in HTML (HyperText Markup Language) scripts and many people are not able to script using HTML. So, because of that, the CMSs are needed nowadays.

#### III. BASIC THEORY

In many studies, a web-based application is often seen using *client-server model*. The *client-server model* is a structure to describe distributed applications. The client-server model partitions tasks or workloads between the providers of a resource or service and service requesters. The providers of a resource or service are called *servers*, while the service or resource requesters are called *clients*.

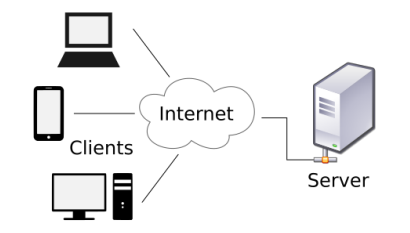

Fig. 1. The Client-Server Model

*(source:* 

*https://en.wikipedia.org/wiki/Client%E2%80%93server\_model#/media/File:C lient-server-model.svg)*

In the wider scope, software engineering, the terms *frontend* and *back-end* are known. *Front-end* is the term that used to show the presentation layer of the application. *Front-end* of the application presents all the information of the application which must be shown to the user. *Back-end* is the term that used to show the data access layer of the application. *Back-end* of the application provides access to data stored in the storage. Related to the client-server model, the client is usually considered the front-end, while the server is usually considered the back-end.

For web-based application development, there are many scripts which can be used to develop the front-end and backend of the web-based application. The front-end or client-side script is designed to work in the client's computer or browser. Many people use Javascript, HTML (HyperText Markup Language), and CSS (Cascading Style Sheets) to design the front-end of the web-based application. The usual usage of client-side script is animating the presentation and data-input validation. The back-end or server-side script is designed to send the scripts to the users, receive the input from the users, and provides access to datastore. There are many languages that can be used to script the server-side. The most popular languages for server-side scripting are PHP (PHP Hypertext Preprocessor), Python, Ruby, JSP (Java Server Pages), ASP (Active Server Pages), and some of general programming languages, e.g. C, C++, C#, Java, Perl, etc.

CMS (Content Management System) such as WordPress provides client-side and server-side scripting in a simple way. It lets people who do not have advanced coding skills can make their own website. Meanwhile, to improve the performance of the website, the user can add some scripts to the script editor.

Here are the advantages and disadvantages of using WordPress.

#### *A. Advantages*

- WordPress does not need any PHP nor HTML knowledge
- WordPress offers many plugins available on its website
- There are many templates available
- The menu management has extended functionalities.

Non-standard fields can be used

## *B. Disadvantages*

- Modification needs PHP, HTML, and CSS knowledge
- To be like other CMS, e.g. Joomla! or Drupal, script will need many plugins, which means the script will be inefficient
- The script is not protected
- The allowance of non-standard fields makes queries being more complex

## IV. THE SIMPLE WEBSITE MAKING PROCESS USING WORDPRESS.ORG

# *A. Before Installing WordPress.org*

Before we install WordPress.org, we must prepare the web hosting. There are a few things we must do on web hosting before installing WordPress.org.

- 1) Install PHP 5.2.4 or greater with PHPMyAdmin
- 2) Install MySQL 5.0 or greater or MariaDB 10.0 or greater
- 3) Create database for WordPress using PHPMyAdmin

In this case, I use my own computer as web hosting and I use XAMPP 7.1.1 which contains PHP 7.1.1 and MariaDB 10.1.21.

#### *B. Installing the WordPress.org*

It is easy to install WordPress.org. We can download the zip package from WordPress.org site. After that, unzip the package and upload it all to the web hosting we have prepared before. Then, we can run the WordPress package from the browser.

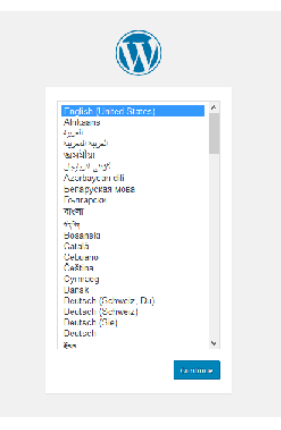

Fig. 2. Language Selection on Start-screen of WordPress.org Installation

After that, we can configure the username, password, database, and another configuration of WordPress.org. If those steps are success, we will meet the login page of the WordPress.org.

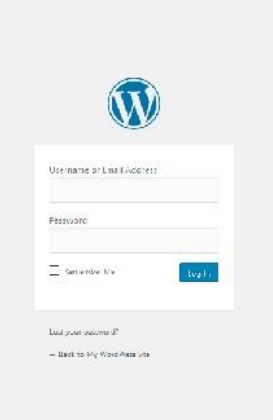

Fig. 3. Login Page of WordPress.org

# *C. After Installing WordPress.org*

After login, we will meet the dashboard like shown below. From the dashboard, we can configure all the components of the site.

| <b>B</b> Distriction | Dashboard                                         |                         |                       |                                               |                  |  |
|----------------------|---------------------------------------------------|-------------------------|-----------------------|-----------------------------------------------|------------------|--|
| Home                 |                                                   |                         |                       |                                               |                  |  |
| updates (B)          | Welcome to WordPress!                             |                         |                       |                                               | <b>O Disnice</b> |  |
| A Posts              | We've assembled some links to get you started:    |                         |                       |                                               |                  |  |
| <sup>9</sup> 7 Media | Get Started                                       | Next Steps              |                       | More Actions                                  |                  |  |
| <b>B</b> Pages       |                                                   | Whe your first bog sest |                       | Manage Aldans or monas.                       |                  |  |
| 루<br>Comments        | Commission Str.                                   | + Acc an acout page     |                       | I lum comments on or off                      |                  |  |
| <b>A Aspectator</b>  | or, change your theme completely.                 | El Vica your site       |                       | <b>191</b><br>last more about getting started |                  |  |
| of Philins O         |                                                   |                         |                       |                                               |                  |  |
| A Users              | At a Glance.                                      | ٠                       | <b>Outch Deaft</b>    |                                               | ٠                |  |
| $F$ Tools.           | 图 1 mg<br>$x^k$ 1197                              |                         | Tria.                 |                                               |                  |  |
| El Seminas           | <b>U</b> 1 Commert                                |                         |                       |                                               |                  |  |
| O colorse nera       | word from 4.7.4 mining live to be anterior theme. |                         | What's on your metal? |                                               |                  |  |
|                      | Adivity                                           | ٠                       |                       |                                               |                  |  |
|                      | Recently Published                                |                         | Save Drail            |                                               |                  |  |

Fig. 4. The Dashboard

Here are some screenshots of website designing process.

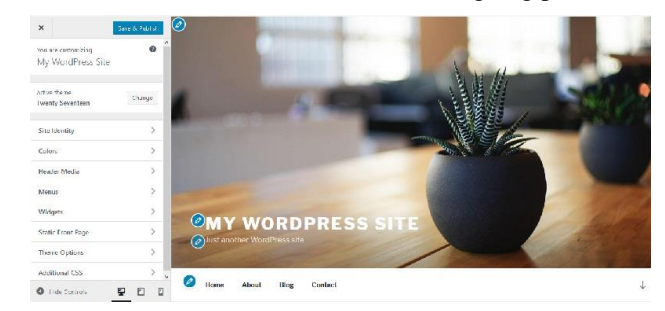

Fig. 5. Site Customizer

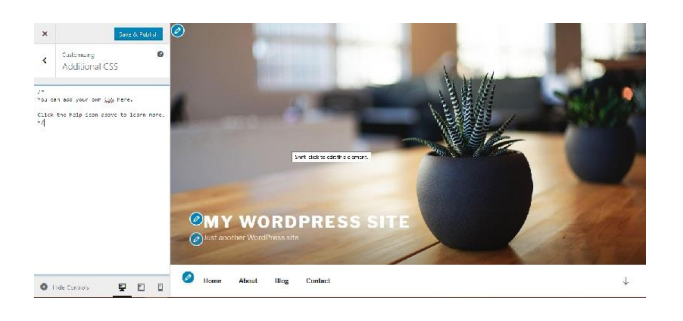

Fig. 6. CSS-Style Addition

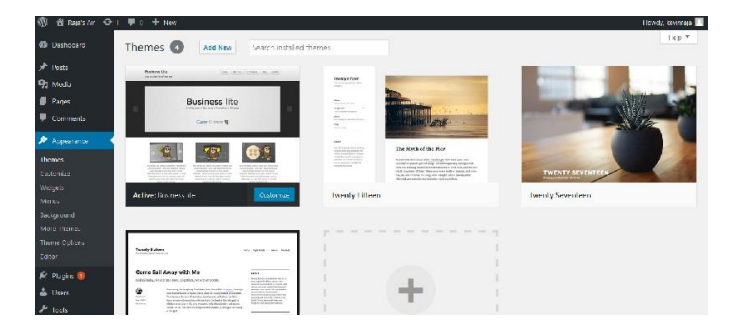

Fig. 7. Theme Selection

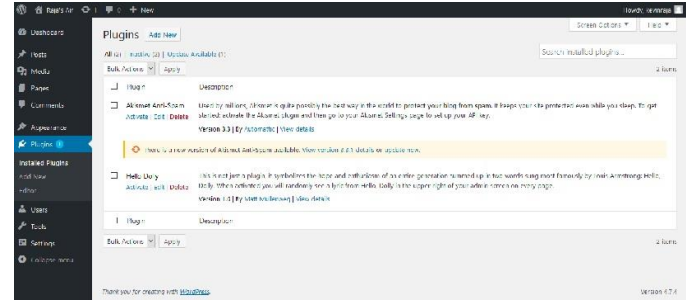

Fig. 8. Plugin Selection

# V. EXPLORATION AND EXPERIMENT RESULT

Here are the screenshots of the website I have made in this exploration.

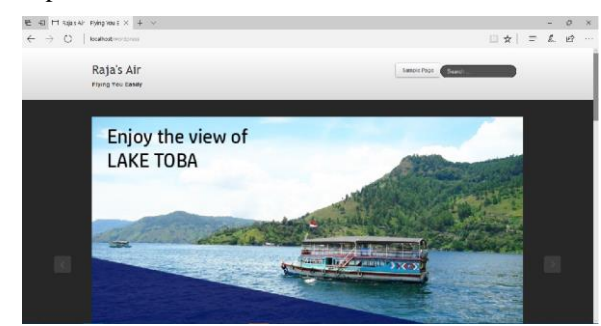

Fig. 9. The Result Screenshot 1

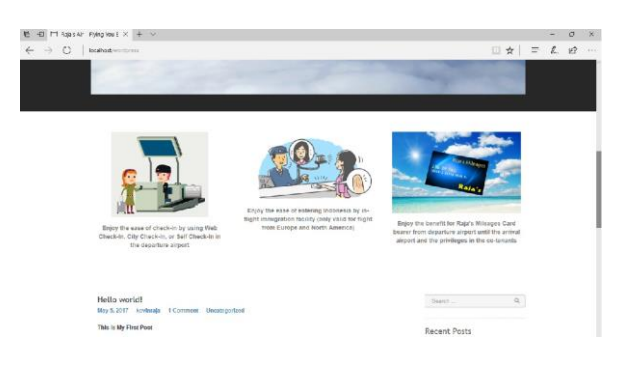

Fig. 10. The Result Screenshot 2

# ACKNOWLEDGMENT

I give thanks to Jesus Christ, for His grace and blessing that flowing exceeding abundantly in my life and lasting forever. By His grace and mercy alone, I can do and finish this task well. I thank Mr. Dr. Ir. Rinaldi Munir, M.T., Mrs. Dr.Eng. Ayu Purwarianti, S.T., M.T, and Mrs. Dessi Puji Lestari, S.T., M.Eng., Ph.D., as the lecturers of IF3280 – Socio-Informatics and Professionalism. I thank my parents and my family who supports me in prayer. I thank my friends and pals who encourage and support me to finish this paper.

# **REFERENCES**

- [1] WordPress Codex: The WordPress Manual and Documentation. https://codex.wordpress.org/
	- accessed on May 2, 2017 until May 5, 2017
- [2] https://www.tutorialspoint.com/wordpress/ accessed on May 2, 2017 until May 5, 2017
- [3] Karl Paulsen, Moving Media Storage Technologies: Applications & Workflows for Video and Media, Massachussets: FocalPress, 2011, p. 381.
- [4] "Distributed Application Architecture", Sun Microsystem, retrieved 2009-06-16 on Wikipedia
- [5] https://codex.wordpress.org/History accessed on May 3, 2017 at 8:05 PM
- [6] http://whichcmstochoose.com/wordpress.html accessed on May 4. 2017 at 9:30 PM
- [7] https://www.upwork.com/hiring/development/server-side-scriptingback-end-web-development-technology/ accessed on May 5, 2017 at 7:30 PM

#### STATEMENT DECLARATION

With this statement, I declare that this paper which I have written is my own writing, not adaptation, translation from other's paper, nor plagiarism.

Bandung, May 5, 2017

 $\overline{\mathscr{S}}$ 

Jeremia Kavin Raja Parluhutan (13514060)